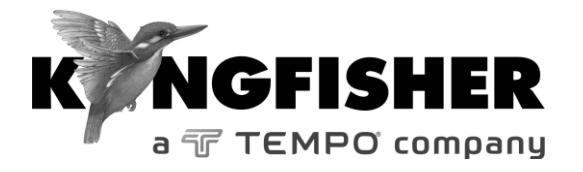

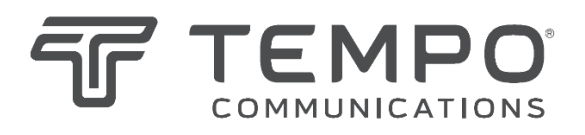

## *QUICK REFERENCE GUIDE*

# **2400/2800 Series Light Source**

**Tempo series/model numbers with prefix "T" Kingfisher series/model numbers with prefix "KI"**

### **2400/2800 HAND-HELD FIBER SOURCE**

#### **Manual operation**

- To remove interchangeable connector adaptor, press button on front of case and pull off adaptor. This may be easier with a test lead attached.
- To turn on press [On/Off].
- To view firmware version, hold [F4] then press [On/Off].
- To view all display segments, press and hold[On/Off], [F1] at the same time until it stops beeping.
- To defeat auto power-off**,** hold [On/Off] for 3 seconds at turn on until 'Perm' is displayed.
- Low battery is indicated with a battery symbol.
- To enter Source menu, press [Source].
- To return to Home menu, press [Home].
- To turn on back light press [ Backlight].

#### **Source Menu:**

- Press  $\lceil \rceil$  or  $\lceil + \rceil$  to select operating wavelength.
- To change power level, press [F2] then use  $\lceil \rceil$  or  $\lceil + \rceil$  (laser light source only, not available for LED sources).
- To restore default power level, press [F2] then press [Toggle centre] (laser light source only, not available for LED sources).
- To select modulation while source is on, press and release [Mode]. Press [Mode] again to select next available frequency or ID-tone. Alternatively, press and hold [Mode] then use  $[-]$  or  $[+]$  to cycle through all options.
- To end modulation, press and hold [Mode] then press [Toggle centre]. Alternatively, press and hold [Mode] for 3 sec.

#### **Autotest Operation**

• To start Autotest press keys below on light source; For light sources with up to 4  $\lambda$ : Press [AUTOTEST].

For light source with 5 or more  $\lambda$ :

- press [Auto] to start Autotest for the default wavelength group (possibly "singlemode").

- hold [-] then press [Auto] to initiate Autotest for the other wavelength group (possibly "multimode").

- To check wavelength status, e.g. if it is selected for limited wavelength AutoTest, press [F4] while source is on.
- To toggle selection of wavelengths for limited wavelength AutoTest, press and hold [Toggle centre] then press [F4] while source is on.
- To start limited wavelength AutoTest, press and hold [Toggle centre], then press [Auto].